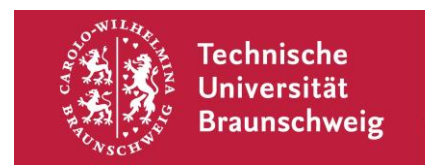

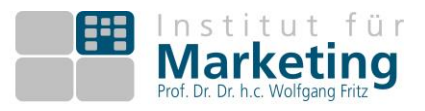

## **Hinweise zu den Klausuren am 31.03.2022**

Sie erhalten am 29.03.22, in getrennten Mails jeweils einen Zugangslink zu jedem Klausurteil, den Sie belegen (1 Mail für Einzelklausur, 2 Mails für z.B. Orientierungsschreiber und die Bachelorvertiefung).

Außerdem werden Sie am 29.03.22, in einen Gruppenraum in der StudIP-Veranstaltung "Klausur 31.03." hinzugefügt, von dem aus Sie Zugang zu dem jeweiligen Meeting bei BigBlueButton haben. Bitte betreten Sie diesen Raum **am Prüfungstag spätestens 20 Minuten vor Prüfungsbeginn**. Halten Sie für die Identitätsfeststellung Ihren Studierendenausweis und einen amtlichen Lichtbildausweis bereit. Nach Feststellung der Identität nehmen Sie bitte umgehend die Einstellungen bei BigBlueButton vor, die im Rahmen einer Online-Klausur mit Videoaufsicht gefordert sind. Informationen hierzu finden am Ende dieses Dokuments.

Falls Sie keinen Zugangslink erhalten haben und /oder nicht in einer Gruppe bei StudIP eingetragen sind, melden Sie sich bitte am 30.03.22, zwischen 14:00 und 15:00 Uhr telefonisch unter der folgenden Nummer:

Fr. Sippel: (0531) 391 – **3208**

Ein anderer Kontakt als der telefonische in diesem Zeitraum wird nicht beantwortet. Halten Sie unbedingt auch Ihre Matrikelnummer bereit.

## **Weitere Bearbeitungshinweise:**

- Alle Aufgaben sind zu bearbeiten. Bitte lesen Sie die Aufgaben vor der Bearbeitung gründlich durch und beachten Sie die Fragestellungen.
- Es sind keine Hilfsmittel zugelassen. Wir behalten uns vor, eine Plagiatsprüfung durchzuführen, um Abschriften oder gleiche Antworten unter Studierende zu prüfen.
- Sie bestätigen mit Absenden der Prüfung, dass Sie das von uns bereitgestellten Durchführungshinweise zur Kenntnis genommen und gelesen haben. Sie sind über die Pflicht und die Frist zur Abgabe Ihrer Eigenständigkeitserklärung informiert.
- Mit Öffnen des Zugangslink für EvaExam innerhalb des genannten Bearbeitungszeitraums erklären Sie sich prüfungsfähig und nehmen den Prüfungsversuch wahr!
- Nach Beendigung der Klausur muss die unterschriebene Eigenständigkeitserklärung von Ihnen bis 18:00 Uhr des Prüfungstages in den vorgesehenen Upload-Ordner hochgeladen werden. Den Link dazu finden Sie in den Durchführungshinweisen. Eine digitale Unterschrift ist nicht ausreichend. Das Foto oder der Scan der unterschriebenen Erklärung (pdf-Format!) darf im Dateinamen nur Ihre Matrikelnummer und die Kurzform der Prüfungsbezeichnung enthalten (z.B. MAO\_1234567.pdf).
- Toilettenpausen sind zulässig und werden protokolliert. Die Ab- und Rückmeldung an die aufsichtführende Person hat über den privaten Chat zu erfolgen. Ein Nichtbefolgen dieser Regelung kann als Täuschungsversuch und somit mit der Note 5,0 bewertet werden.

## **!!!! Einstellungen in BigBlueButton (vorzunehmen durch die Studierenden) !!!!**

- Einstellungen (Zahnrad) öffnen → Benachrichtigungen: Audiohinweise und Popup-Hinweise für Chat aktivieren
- Chatfenster einklappen
- Audio beenden: Rundes Kopfhörer Symbol am eigenen Namen/Bild anklicken

Diese Einstellungen sind notwendig, damit nur Sie ein Audiosignal hören, wenn Sie von der Aufsichtsperson im Chat kontaktiert werden und nicht durch andere Audioinhalte während des Bearbeitungsdauer gestört werden.